## **Unipro External box**

Included with the controller you will find a CD with the latest software for your Laptimer and computer. You will always find the latest software available on our homepage [www.uniprolaptimer.com.](http://www.uniprolaptimer.com/)

Before you mount the External box you have to make sure that:

## **Laptimer:**

- Your Laptimer has the right software
	- o 6002 / 7002 minimum mainbox V1.51 and display V2.13
	- o 6003 / 7003 minimum mainbox V1.51 and display V3.12
- The External box has to be mounted in the RECV 2 input. It is also possible to mount it in the AUX input; in this case you have to use a converter cable. You can buy this from your dealer.
- When you turn on the Laptimer the display has to show EXT.BOX (6003 and 7003), the 6002 and 7002 show EB, if not there is something wrong (software or hardware). To see the value in the display you have to push the FUNC button. The value will be shown in the upper left corner (only 6003 and 7003).
- After mounting, the throttle and the brake sensor has to show a value in the display between 4 and 10, and the steering wheel has to show a value between 35 and 40 when the steering wheel is in neutral position (see picture).

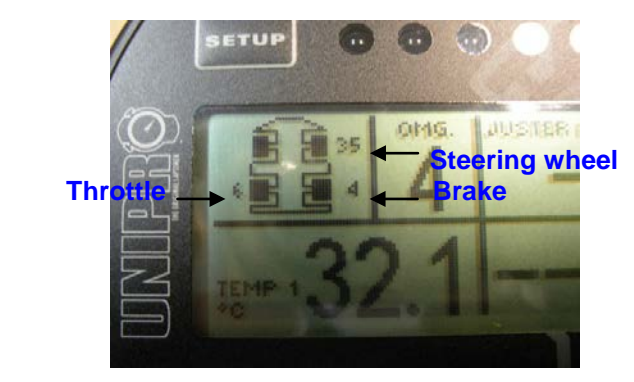

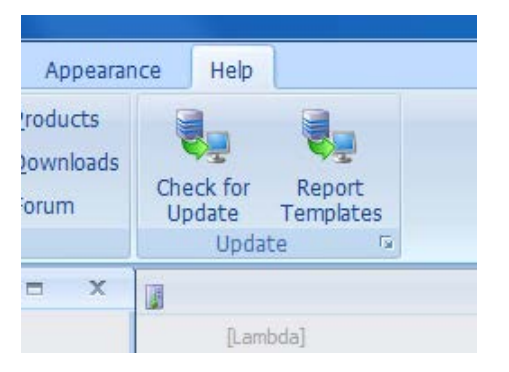

• **Before you go on the track, it is very important to clear the memory in the Laptimer and the External box. Do this after the installation is finished** (by pressing and holding the FUNC button, as you normally do when you clear the memory).

## **Sensor mounting:**

The position (brake and throttle) sensors can mounted in the front, or on the floor plate under/near the seat, or on the seat. If you mount then sensors near the seat you have to use a standard cable (as used for caburators).

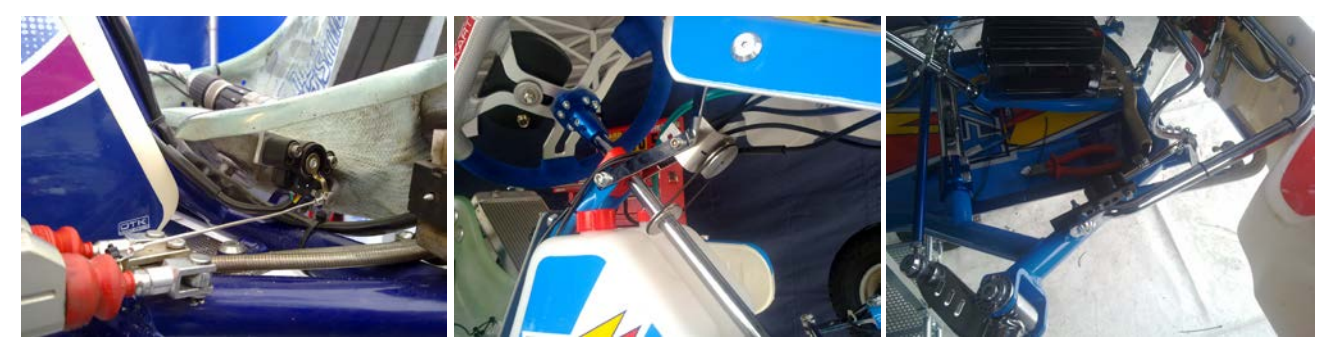

## **Computer:**

The PC Analyser software on your computer has to be minimum version 0.2.0.15 When you have installed the software on you computer (with the setup.exe file), connect your computer to the internet, and choose the "Help" tab and then press "Check for Update". Then you will have the latest software. Do this at least once per month. (see picture)